# **CMSC436: Programming Handheld Systems**

# **User Interface Classes**

**Today's Topics** 

Views & View Events View Groups, AdapterViews & Layouts Menus & ActionBar Dialogs

## **Android User Interfaces**

Activities usually display a user interface Android provides many classes for constructing user interfaces

#### **View**

Key building block for UI components Occupies a rectangular space on screen Responsible for drawing itself and for handling events

**Some Predefined Views** 

Button **ToggleButton** Checkbox **RatingBar** AutoCompleteTextView

#### **Button**

View that can be clicked on to perform an action

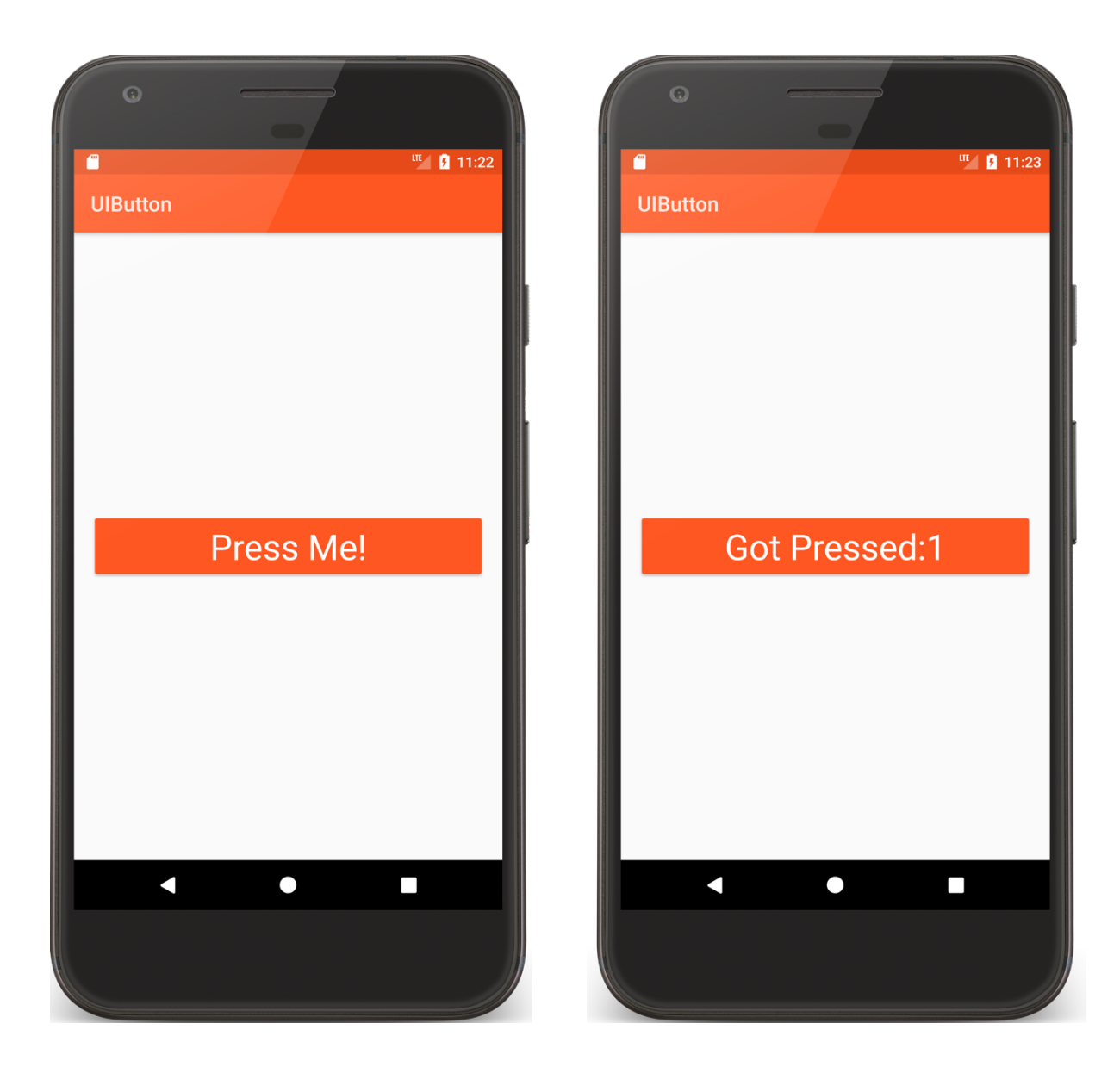

#### **UIButton**

```
ButtonActivity.kt
```

```
class ButtonActivity : Activity() {
    companion object {
        private var mCount: Int = 0}
```
private lateinit var mButton: Button

```
public override fun onCreate(savedInstanceState: Bundle?) {
   super.onCreate(savedInstanceState)
   setContentView(R.layout.main)
```

```
// Get a reference to the Press Me Button
mButton = findViewById(R.id.button)
```

```
ButtonActivity.kt
```
}

```
// Reset Button Text if restarting
    savedInstanceState?.run {
        mButton.text = getString(R.string.got_pressed_string, mCount)
    }
}
// Set an OnClickListener on this Button
// Called each time the user clicks the Button
fun processClick(v: View) {
    // Maintain a count of user presses
    // Display count as text on the Button
    (v as Button).text = 
             getString(R.string.got_pressed_string, ++mCount)
}
```
# ToggleButton

#### A 2-state Button

Checked/not checked state

Light indicator showing state

#### $\frac{\text{m}}{\text{m}}$  2:53  $\frac{\text{L}}{\text{L}}$  2:51 A. П **UIToggleButton UIToggleButton** Start Start  $\bullet$  $\overline{\phantom{a}}$  $\Box$  $\blacksquare$  $\blacksquare$  $\bullet$

#### UIToggleButton

## ToggleButtonActivity.kt

```
class ToggleButtonActivity : Activity() {
    public override fun onCreate(savedInstanceState: Bundle?) {
        super.onCreate(savedInstanceState)
        setContentView(R.layout.main)
```

```
// Set an setOnCheckedChangeListener on the ToggleButton
setListener(
```

```
findViewById<ToggleButton>(R.id.togglebutton),
findViewById<FrameLayout>(R.id.top_frame))
```

```
// Set an OnCheckedChangeListener on the Switch
setListener(findViewById<Switch>(R.id.switcher),
    findViewById<FrameLayout>(R.id.bottom_frame))
```
}

## ToggleButtonActivity.kt

```
private fun setListener(button: CompoundButton, background: View) {
    button.setOnCheckedChangeListener { _, isChecked ->
        // Toggle the Background color between a light and dark color
        if (isChecked) {
             background.setBackgroundColor(
                      resources.getColor(R.color.primary_light, null))
        } else {
            background.setBackgroundColor(Color.TRANSPARENT)
        }
    }
}
```
#### Checkbox

#### Another kind of 2-state button Checked/not checked

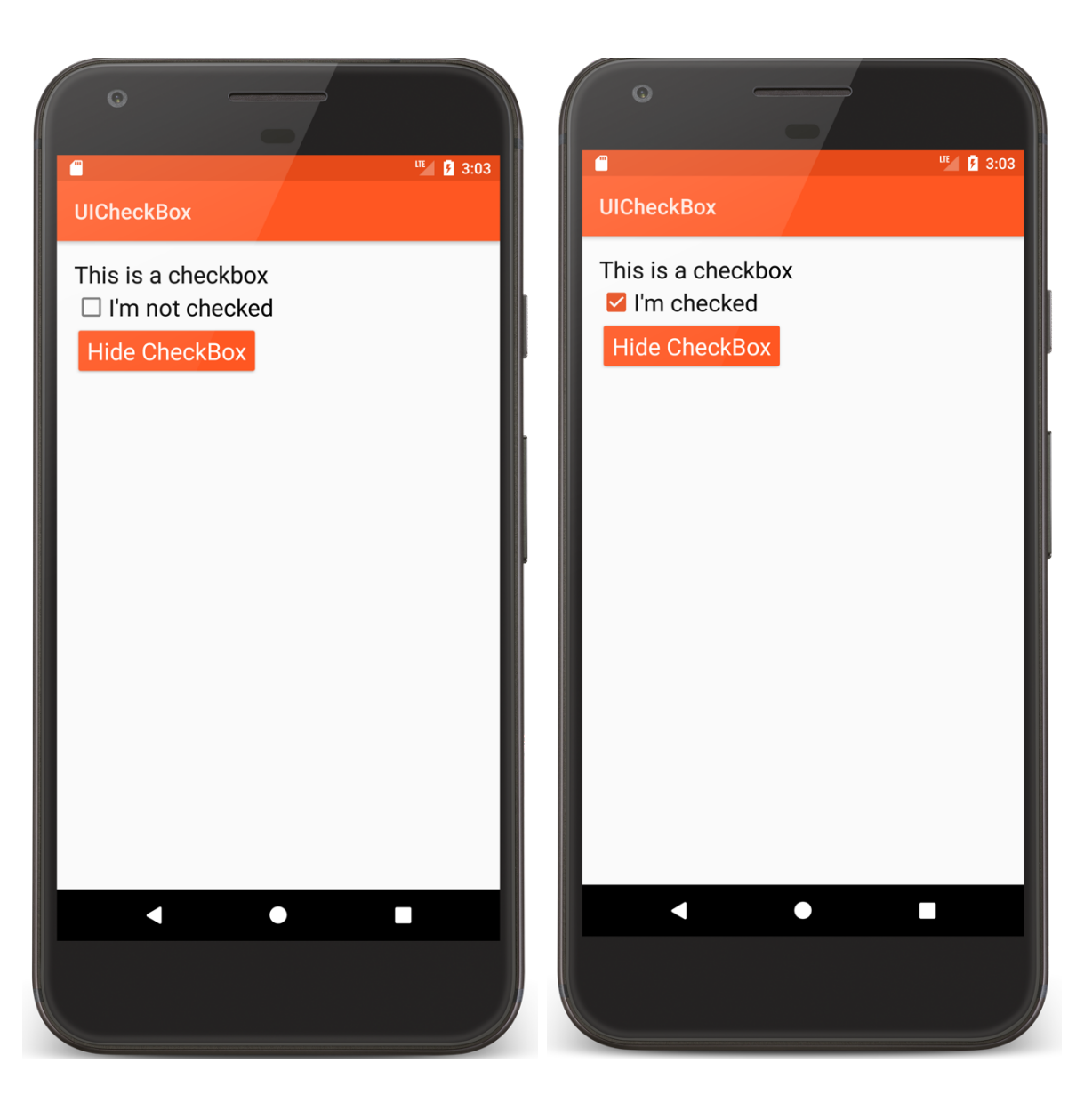

#### **UICheckbox**

#### main.xml

```
<? xml version="1.0" encoding="utf-8"?>
<RelativeLayout xmlns:android="http://schemas.android.com/apk/res/android"
 …
    <CheckBox
         android: id="@+id/checkbox"
           …
        android:onClick="checkBoxClickCallback"
        …/>
    <Button
         android: id="@+id/button"
         …
         android:onClick="buttonClickCallback"
        …/>
```
</RelativeLayout>

### CheckBoxActivity.kt

```
// Set with android:onClick
fun checkBoxClickCallback(view: View) {
    setCheckedStateAndText()
}
```

```
private fun setCheckedStateAndText() {
   // Check whether CheckBox is currently checked
   // Set CheckBox text accordingly
    if (mCheckBox.isChecked) {
       mCheckBox.text = getString(R.string.im_checked_string)
    } else {
        mCheckBox.text = getString(R.string.im_not_checked_string)
    }
}
```
### CheckBoxActivity.kt

```
// Set with android:onClick
fun buttonClickCallback(view: View) {
```
}

```
// Toggle the CheckBox's visibility state
// Set the Button text accordingly
if (mCheckBox.isShown) {
    mCheckBox.visibility = View.INVISIBLE
    mButton.text = getString(R.string.unhide_checkbox_string)
} else {
    mCheckBox.visibility = View.VISIBLE
    mButton.text = getString(R.string.hide_checkbox_string)
}
```
#### **RatingBar**

A view comprising a row of stars The user can click or drag the stars to highlight some number of them

#### **UIRatingBar**

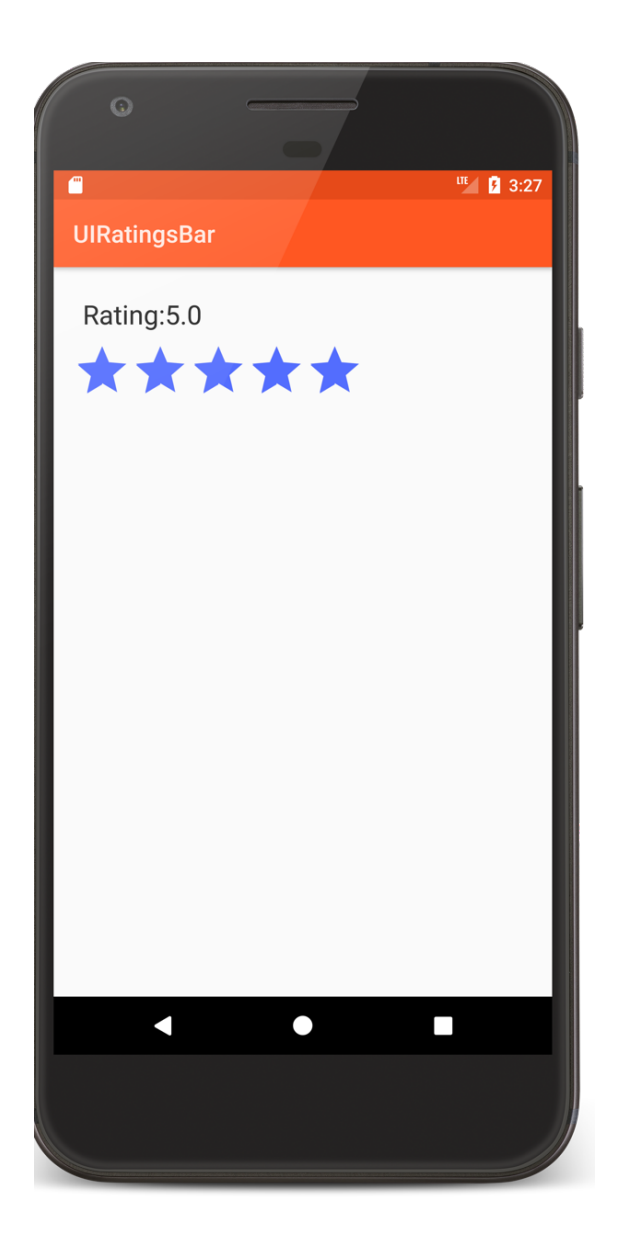

#### AutoCompleteTextView

An editable text field that provides completion suggestions as the user types in text

#### UIAutoComplete **TextView**

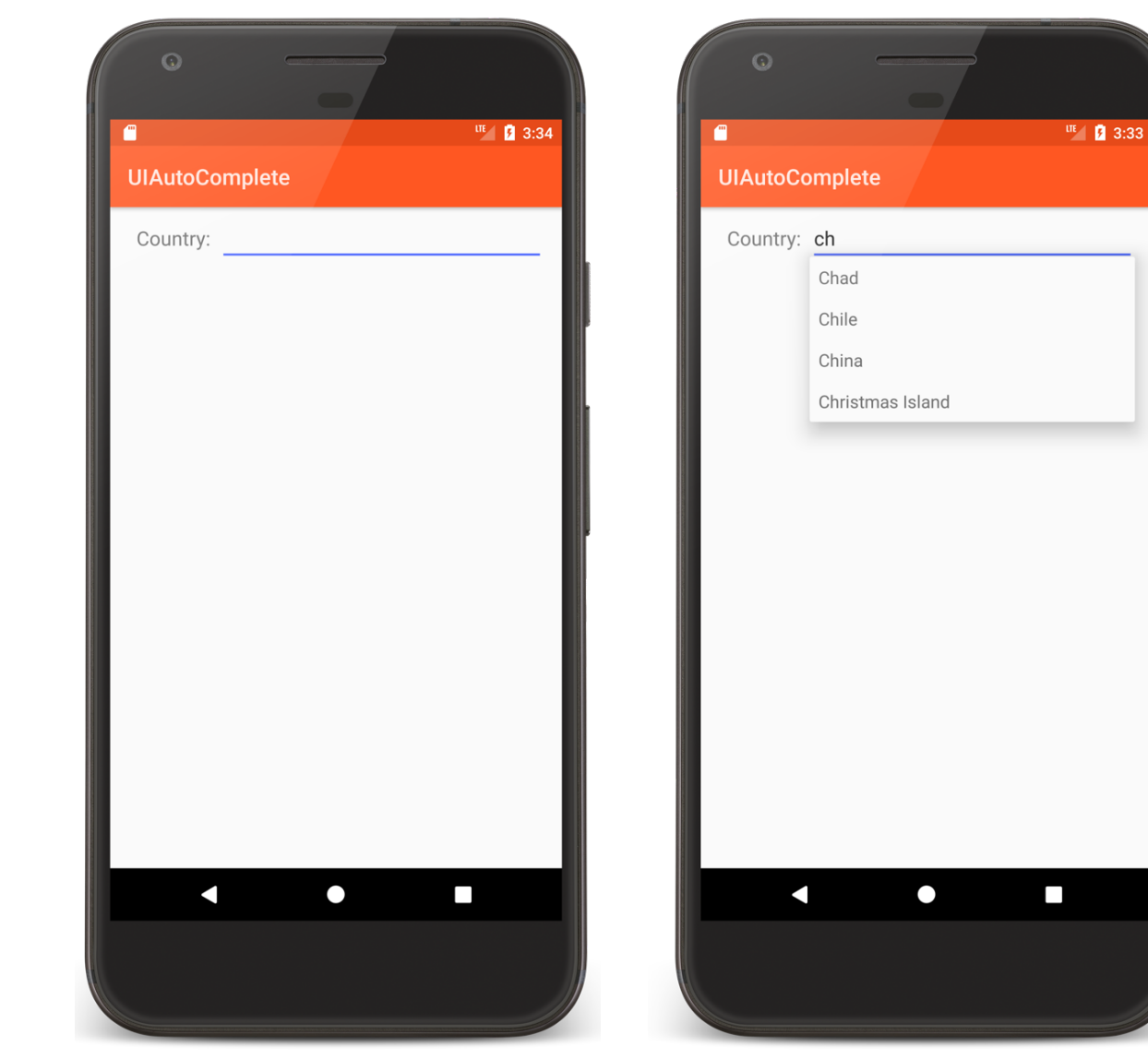

## **Common View Operations**

- Set visibility: Show or hide View
- Set checked state: Checked or not checked
- Set listeners: Code that will be executed when specific events occur
- Set properties: Opacity, background, rotation
- Manage input focus: Allow View to take focus, request focus, etc.

**View Event Sources** 

User interaction

Touch

Keyboard/trackball/D-pad

System control

Lifecycle changes

Will often handle events using listeners Many Listener interfaces defined by View class **View Listener interfaces** 

OnClickListener.onClick() View has been clicked OnLongClickListener.onLongClick() View has been pressed & held

### View Listener interfaces

OnFocusChangeListener.onFocusChange() View has received or lost focus OnKeyListener.onKey() View is about to receive a hardware key press

## **Displaying Views**

Views within a UI are organized as a tree

Displaying/refreshing the UI has multiple steps

Measure – get dimensions of each View

Layout – Position each View

Draw – Draw each view

Typically, create View subclasses Then, override View methods

onMeasure()

Determine the size of this View and its children onLayout()

Assign a size and position to all View's children onDraw()

Render View content

onFocusChanged()

Called when View's focus state has changed

onKeyUp(), onKeyDown()

Called when a hardware key event has occurred

onWindowVisibilityChanged()

Window containing view has changed its visibility status

## **ViewGroup**

An invisible View that contains other Views Used for grouping & organizing a set of Views Base class for View containers and Layouts

## **Some Predefined ViewGroups**

RadioGroup TimePickerFragment DatePickerFragment WebView

MapView

## RadioGroup

A ViewGroup containing a set of Radio Buttons Only one RadioButton can be selected at any one time

#### UIRadioGroup

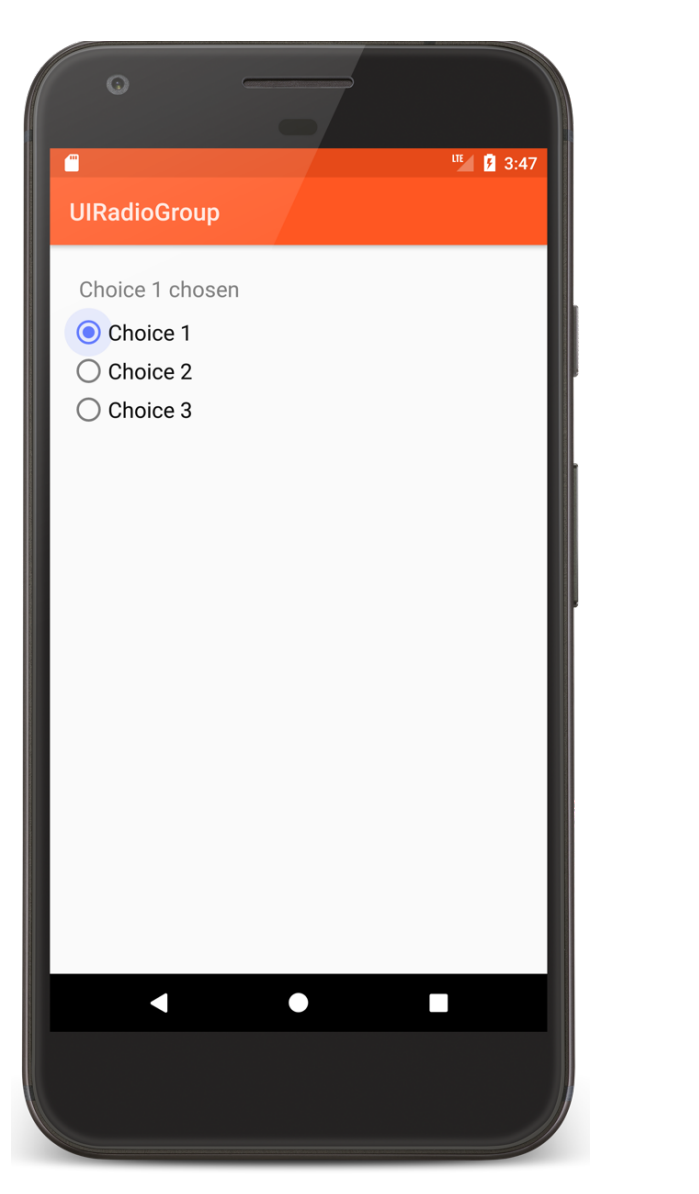

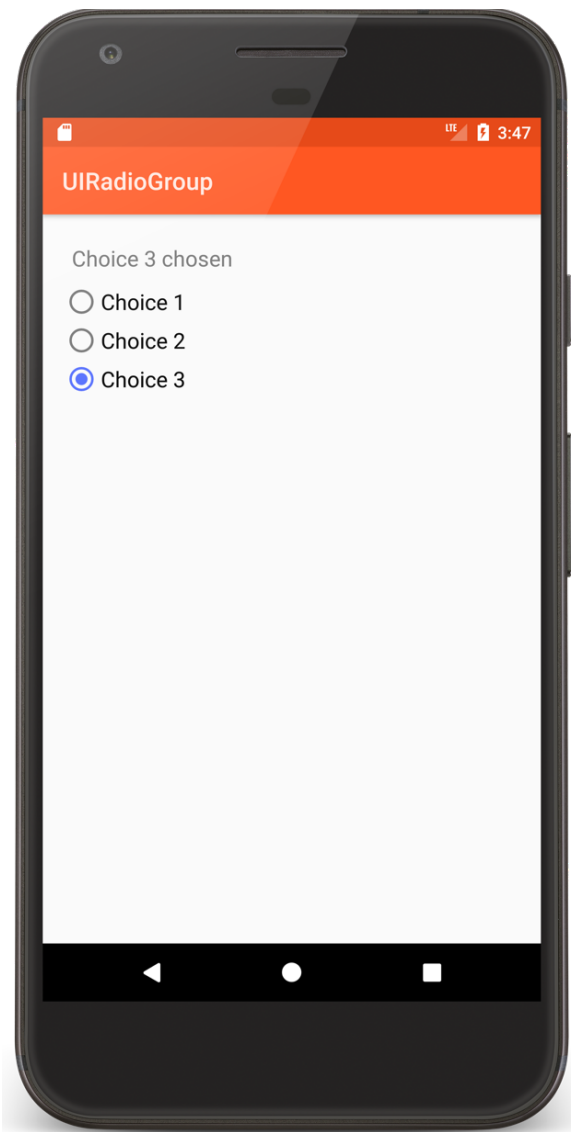
#### main.xml

```
<RadioGroup
   android: id="@+id/radio_group"
   …>
    <RadioButton
   android: id="@+id/choice1"
   android:onClick="radioButtonClickCallback"
  \mu<RadioButton
   android: id="@+id/choice2"
   android:onClick="radioButtonClickCallback"
   \mu<RadioButton
   android: id="@+id/choice3"
   android:onClick="radioButtonClickCallback"
   \mu/>
</RadioGroup>
```

```
<RadioGroup
 android:id="@+id/radio_group"
 …>
 <RadioButton
   android:id="@+id/choice1"
   android:onClick="radioButtonClickCallback"
  …/>
 <RadioButton
   android:id="@+id/choice2"
   android:onClick="radioButtonClickCallback"
  …/>
 <RadioButton
   android:id="@+id/choice3"
   android:onClick="radioButtonClickCallback"
 … />
</RadioGroup>
```
# RadioGroupActivity.kt

```
// Define a generic listener for all three RadioButtons in the RadioGroup
fun radioButtonClickCallback(v: View) {
    val rb = v as RadioButton
```

```
// RadioButtons report each click, even if the toggle state doesn't change
    if (rb.isChecked) {
       mTextView.text = getString(R.string.chosen_string, rb.text)
    }
}
```
# TimePickerFragment

A ViewGroup that allows the user to select a time

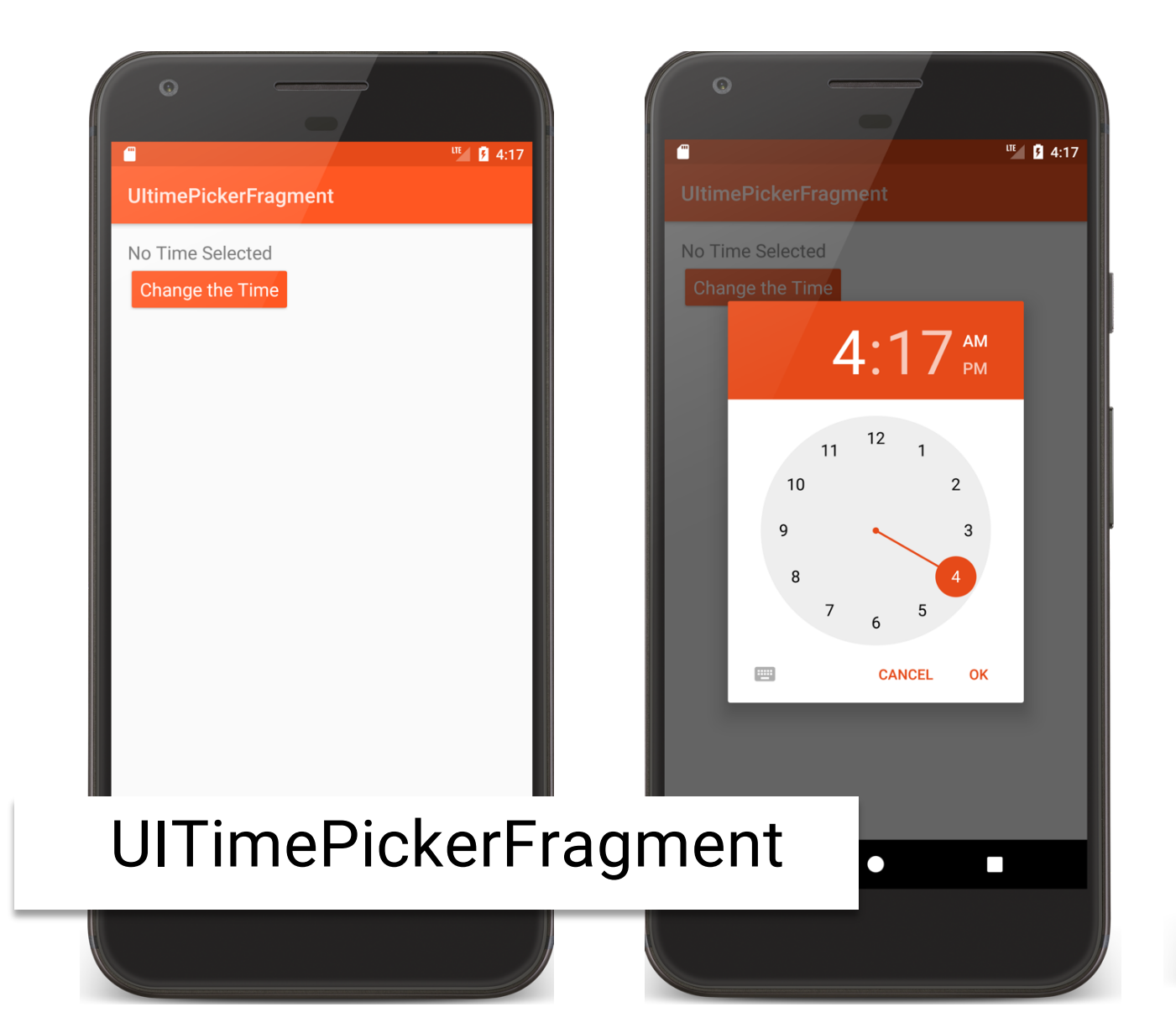

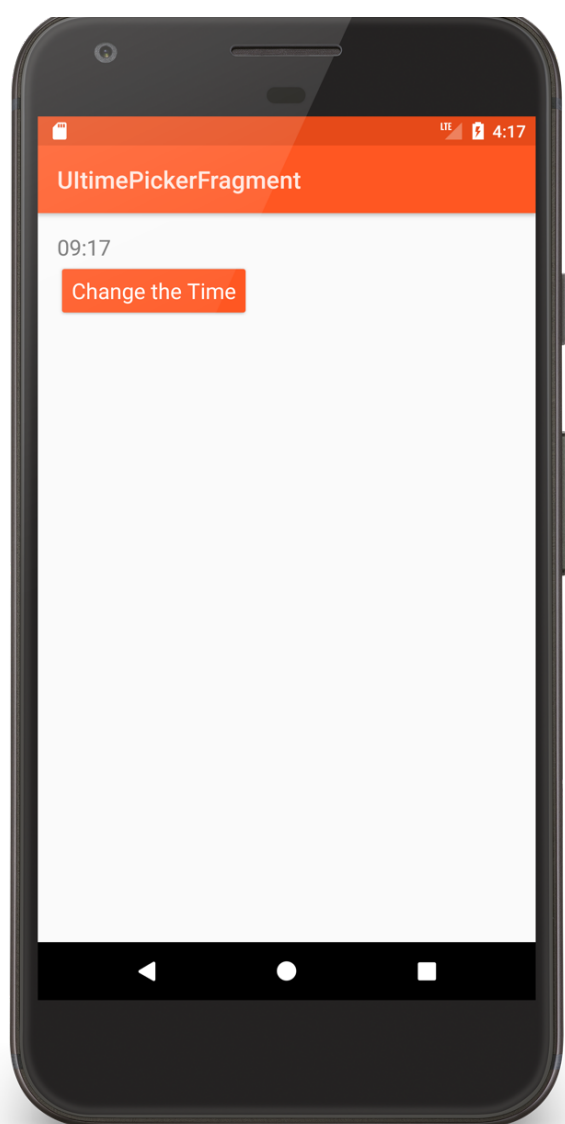

## DatePickerFragment

A ViewGroup that allows the user to select a date

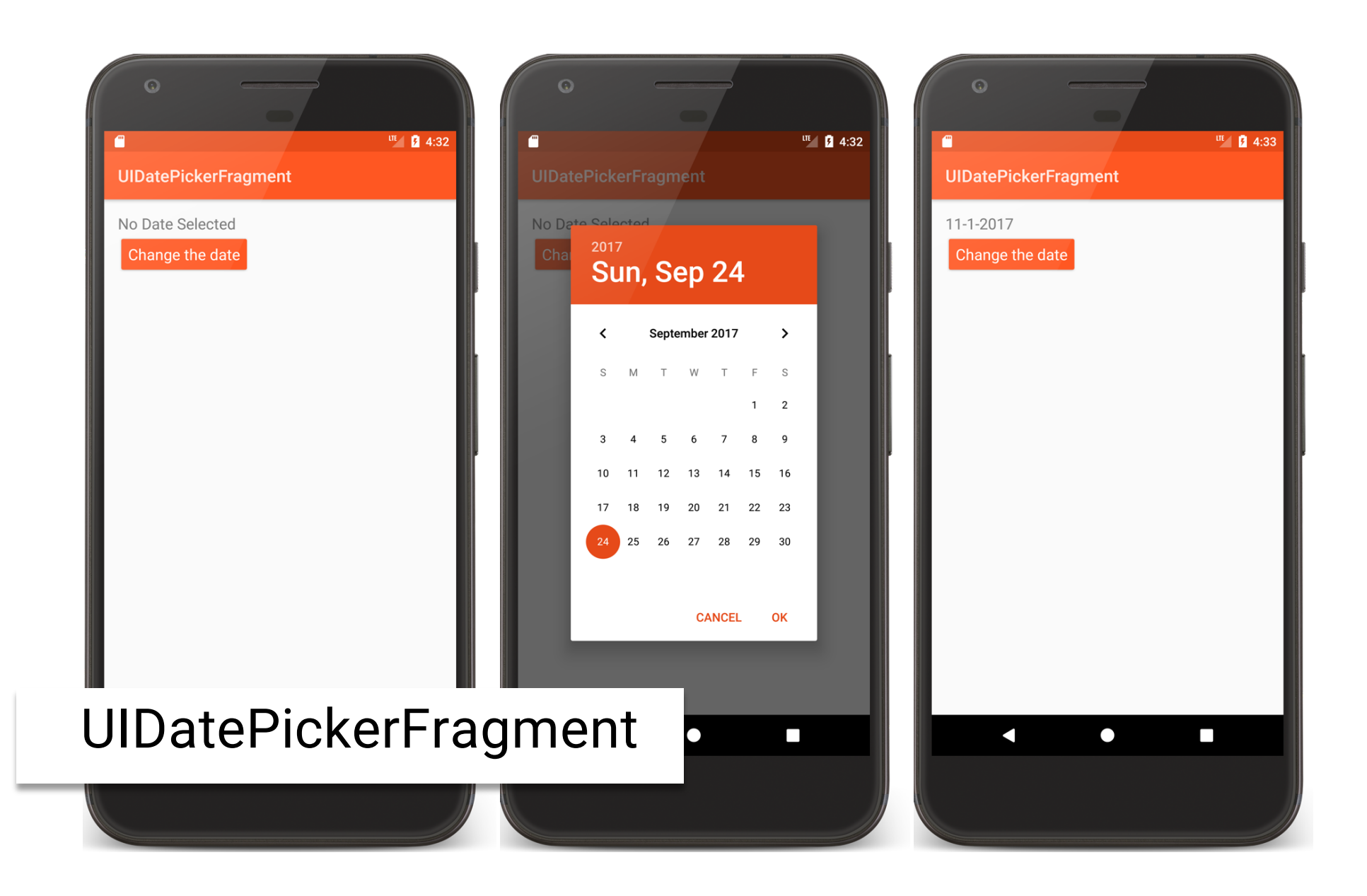

### WebView

A ViewGroup that displays a web page

#### UIWebView

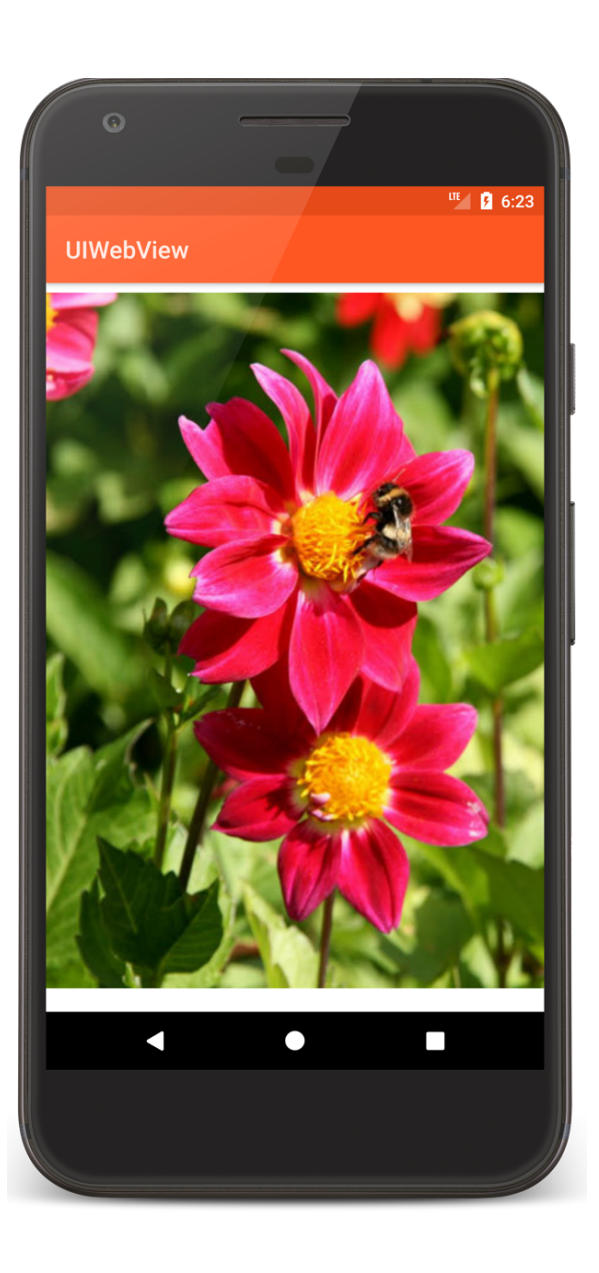

#### main.xml

<RelativeLayout xmlns:android="http://schemas.android.com/apk/res/android" android: layout\_width="match\_parent" android: layout height="match parent">

<WebView android:id="@+id/webview" android: layout\_width="match\_parent" android: layout\_height="match\_parent" />

</RelativeLayout>

# WebViewActivity.kt

```
class WebViewActivity : Activity() {
```
}

```
…
public override fun onCreate(savedInstanceState: Bundle?) {
    super.onCreate(savedInstanceState)
    setContentView(R.layout.main)
```

```
mWebView = findViewById(R.id.webview)
```

```
// Set a kind of listener on the WebView so the WebView can intercept
// URL loading requests if it wants to
mWebView.webViewClient = HelloWebViewClient()
```

```
// Add Zoom controls to WebView
mWebView.settings.builtInZoomControls = true
```

```
mWebView.loadUrl("https://www.cs.umd.edu/~aporter/Tmp/bee.html")
```
## MapView

A ViewGroup that displays a Map

### UIGoogleMaps

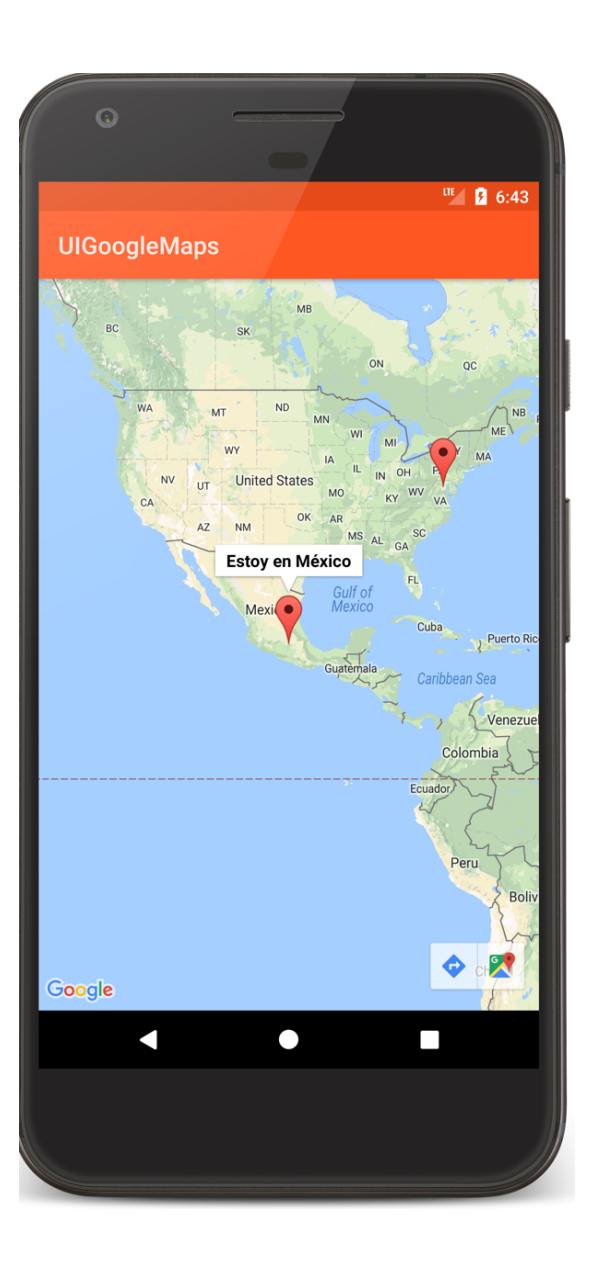

# **Adapters & AdapterViews**

AdapterViews are Views whose children and data are managed by an Adapter

#### Interaction pattern

Adapter manages the data and provides data Views to AdapterView

AdapterView displays the data Views

# ListView

An AdapterView that displays a scrollable list of selectable items

Data items managed by a ListAdapter ListView can filter the list of items based on text

input

#### **UIListView**

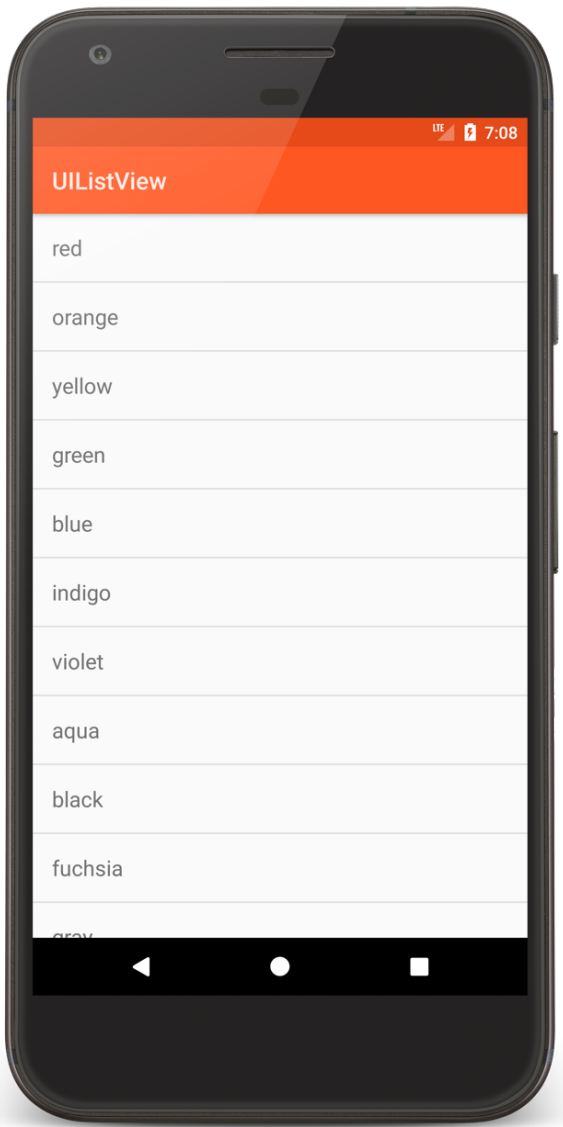

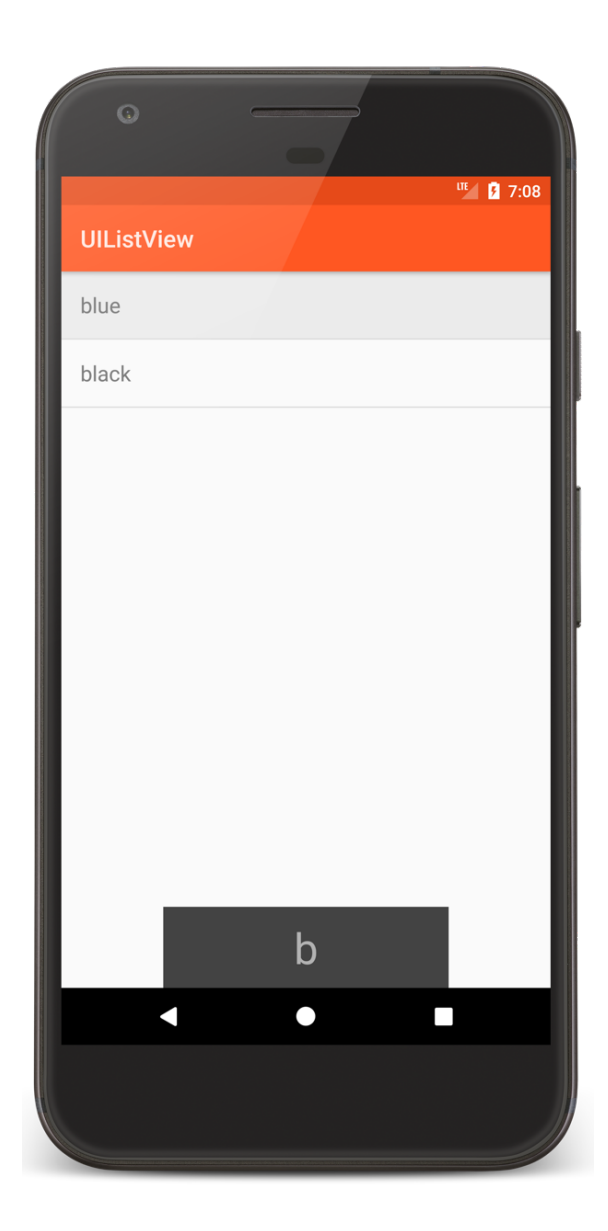

# list\_item.xml

<TextView xmlns:android="http://schemas.android.com/apk/res/android" android: layout\_width="match\_parent" android: layout\_height="match\_parent" android:padding="@dimen/activity\_margin" android:textAppearance="@android:style/TextAppearance.Material.Medium" />

# ListViewActivity.kt

```
public override fun onCreate(savedInstanceState: Bundle?) {
    super.onCreate(savedInstanceState)
```

```
// Create a new Adapter containing a list of colors
// Set the adapter on this ListActivity's built-in ListView
listAdapter = ArrayAdapter(
    this, R.layout.list_item,
    resources.getStringArray(R.array.colors)
)
```
val lv = *listView*

// Enable filtering when the user types in the virtual keyboard lv.*isTextFilterEnabled* = true

### ListViewActivity.kt

}

```
// Set an setOnItemClickListener on the ListView
lv.onItemClickListener = OnItemClickListener { _, view, _, _ ->
    // Display a Toast message indicting the selected item
    Toast.makeText(applicationContext,
        (view as TextView).text, 
        Toast.LENGTH_SHORT
    ).show()}
```
#### **UIListViewWith** CustomAdapter

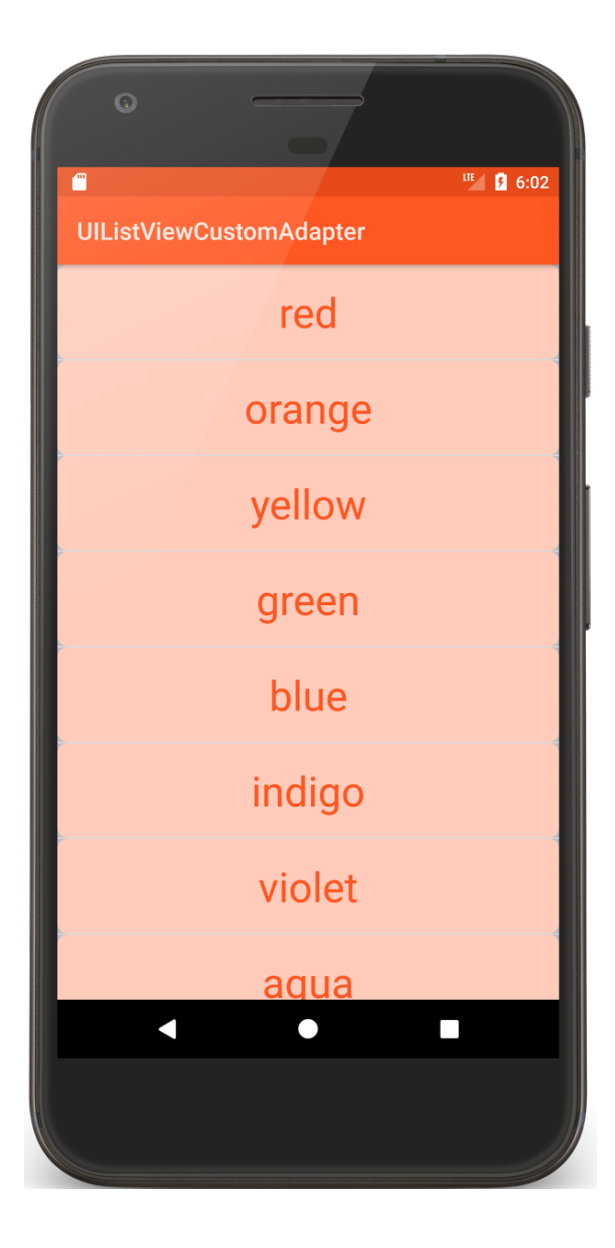

# list\_item.xml

<TextView xmlns:android="http://schemas.android.com/apk/res/android" android: id="@+id/text" android: layout width="match\_parent" android: layout\_height="wrap\_content" android:background="@drawable/list\_background" android:gravity="center" android:padding="16dp" android: textAppearance= "@android:style/TextAppearance.Material.Display1" android:textColor="@color/divider"> </TextView>

# list\_background.xml

```
<shape xmlns:android="http://schemas.android.com/apk/res/android"
    android: shape="rectangle">
    <solid android:color="@color/primary_light" />
    <corners android:radius="8dp" />
</shape>
```
# ListViewActivity.kt

…

public override fun onCreate(savedInstanceState: Bundle?) { super.onCreate(savedInstanceState)

```
// Create a new Adapter containing a list of colors
// Set the adapter on this ListActivity's built-in ListView
listAdapter = ListViewAdapter(
   this,
   R.layout.list_item,
   resources.getStringArray(R.array.colors)
)
```
### ListViewAdapter.kt

class ListViewAdapter(context: Context, resource: Int, objects: Array<String>): ArrayAdapter<String>(context, resource, objects) {

… override fun getView(position: Int, convertView: View?,

parent: ViewGroup): View {

```
val newView: View
// Check for recycled View
if (null == convertView) {
   // Not recycled. Create the View
   newView = mLayoutInflater.inflate(R.layout.list_item, parent, false)
   // Cache View information in ViewHolder Object
   val viewHolder = ViewHolder()
   newView.tag = viewHolder
   viewHolder.textView = newView.findViewById(R.id.text)
} else {
   newView = convertView
}
```
# ListViewAdapter.kt

}

```
// Set the View's data
    // Retrieve the viewHolder Object
    val storedViewHolder = newView.tag as ViewHolder
    //Set the data in the data View
    storedViewHolder.textView.text = getItem(position)
    return newView
}
// The ViewHolder class. 
// See: http://developer.android.com/training/improving-layouts/
                                             smooth-scrolling.html#ViewHolder
internal class ViewHolder {
    lateinit var textView: TextView
}
```
#### UIRecyclerView

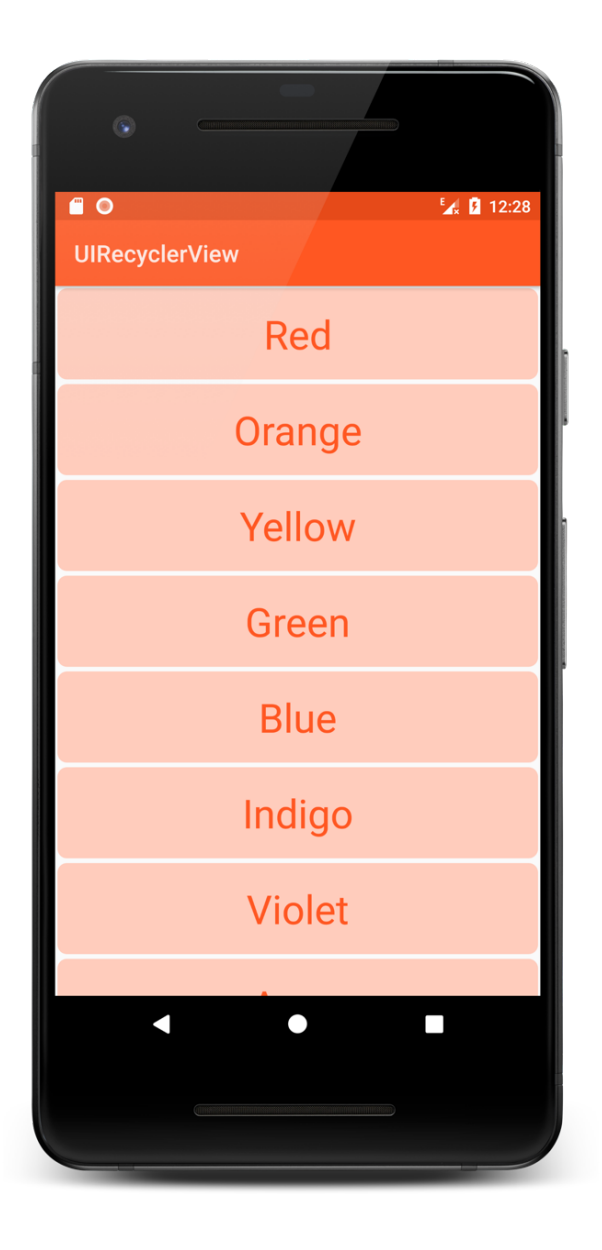

# RecyclerViewActivity.kt

public override fun onCreate(savedInstanceState: Bundle?) {

```
…
//Set up RecyclerView
val mRecyclerView = findViewById<RecyclerView>(R.id.list)
//Set the layout manager
mRecyclerView.layoutManager = LinearLayoutManager(this)
// Set up the adapter
val names = ArrayList<String>()
Collections.addAll(names, *resources.getStringArray(R.array.colors))
val mAdapter = MyRecyclerViewAdapter(names, R.layout.list_item)
mRecyclerView.adapter = mAdapter
```
}

# MyRecyclerAdapter.kt

```
internal class MyRecyclerViewAdapter(private val mNames: List<String>?,
    private val mRowLayout: Int) : 
        RecyclerView.Adapter<MyRecyclerViewAdapter.ViewHolder>() {
  // Create ViewHolder which holds a View to be displayed
  override fun onCreateViewHolder(viewGroup: ViewGroup, i: Int):ViewHolder {
     val v = LayoutInflater.from(viewGroup.context).
                                  inflate(mRowLayout, viewGroup, false)
        return ViewHolder(v)
    }
   // Binding: The process of preparing a child view to display data 
   // corresponding to a position within the adapter.
    override fun onBindViewHolder(viewHolder: ViewHolder, i: Int) {
```

```
viewHolder.mName.text = mNames!![i]
```
}

## MyRecyclerAdapter.kt

```
override fun getItemCount(): Int {
    return mNames?.size ?: 0
}
class ViewHolder internal constructor(itemView: View) : 
    RecyclerView.ViewHolder(itemView),
     View.OnClickListener {
      internal val mName: TextView = itemView.findViewById(R.id.text)
       init {
             itemView.setOnClickListener(this)
       }
      override fun onClick(view: View) {
        // Display a Toast message indicting the selected item
      Toast.makeText(view.context, mName.text, Toast.LENGTH_SHORT).show()
      }
    }
    …
```
# Spinner

An AdapterView that provides a scrollable list of items

User can select one item from the list Items managed by a SpinnerAdapter

### **UISpinner**

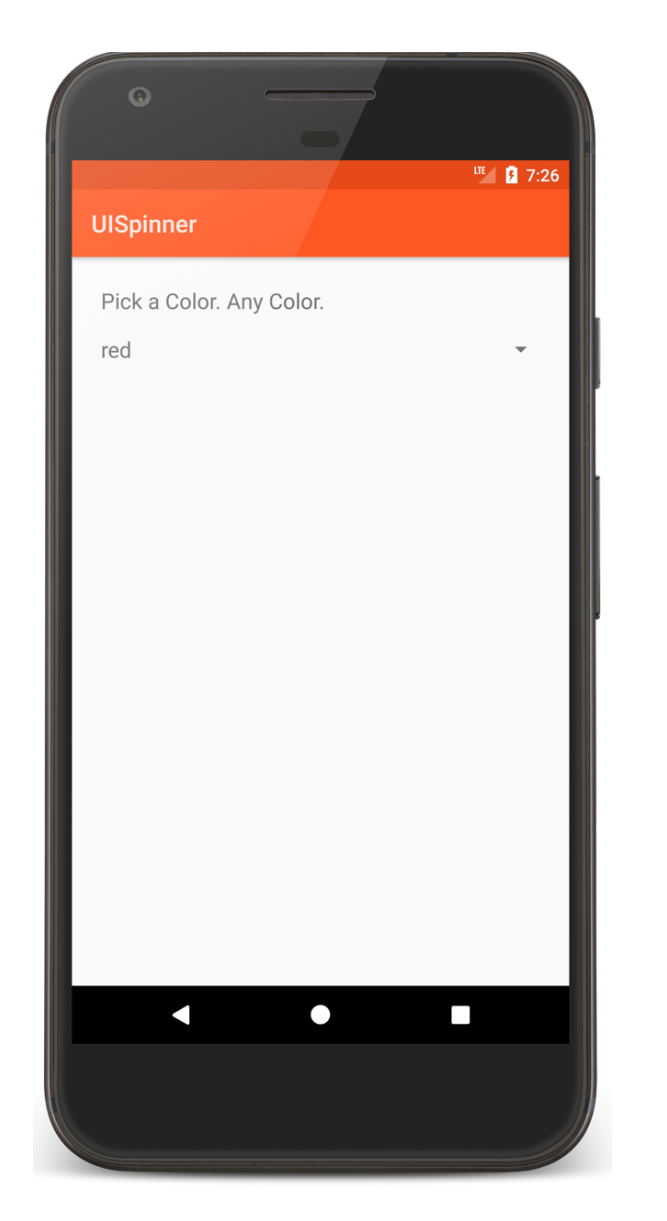

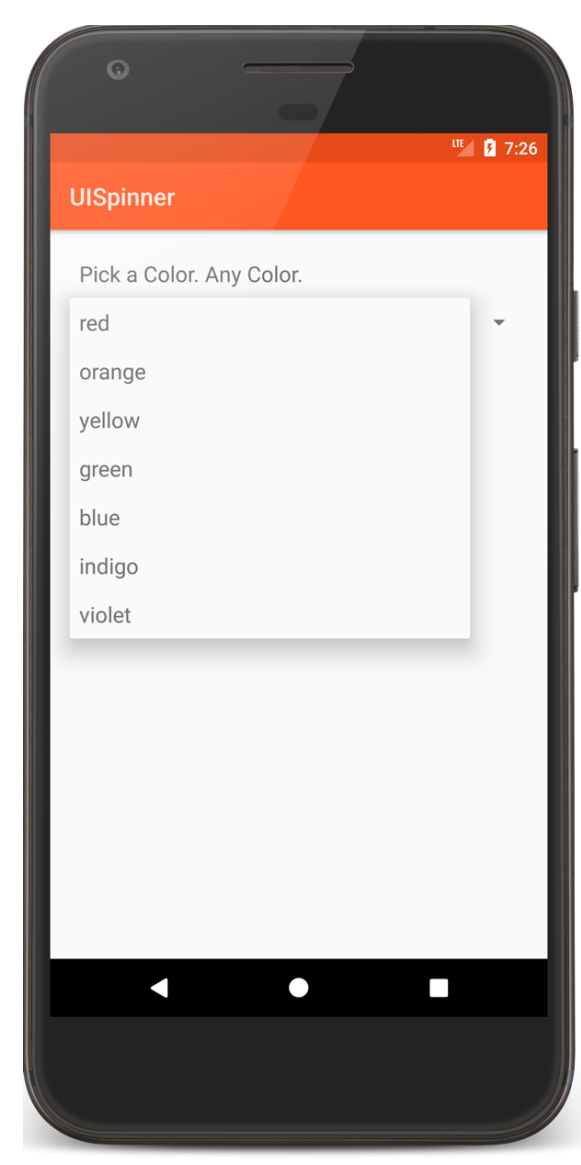

# **ViewPager**

- A ViewGroup showing a horizontally scrolling list Items managed by a PagerAdapter
- Two builtin PagerAdapters using Fragments
	- FragmentPagerAdapter
	- FragmentStatePagerAdapter

## **UIViewPager**

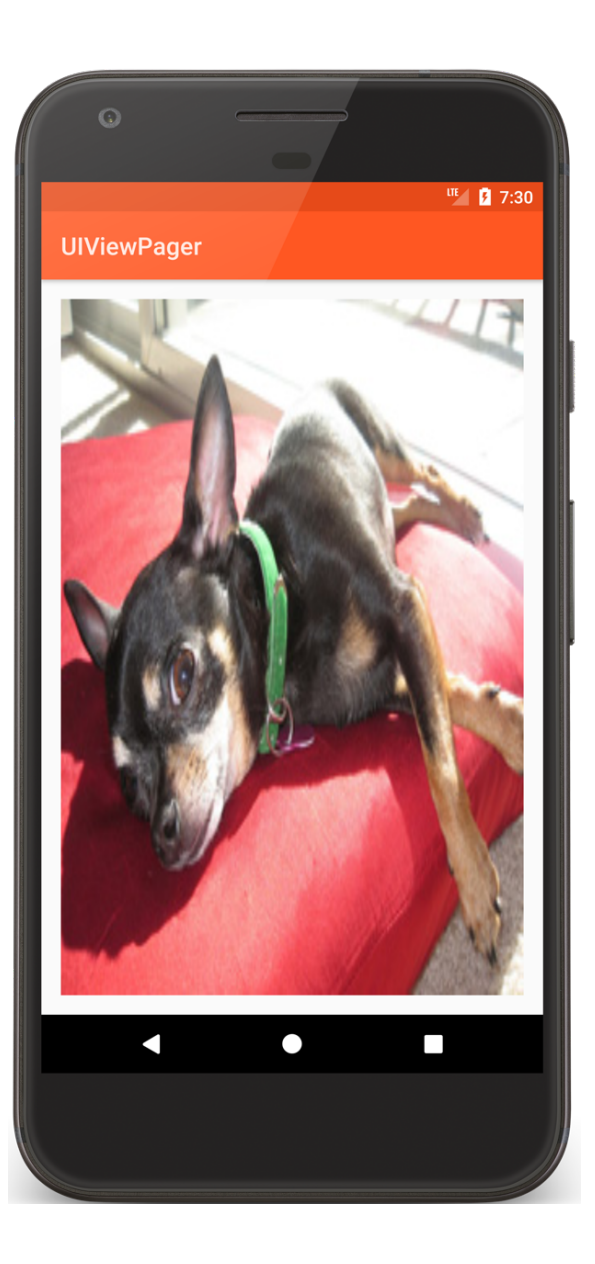

#### Layouts

A generic Viewgroup that defines a structure/rules for positioning the Views it contains

### LinearLayout

#### Child Views arranged in a single horizontal or vertical row

#### UILinearLayout

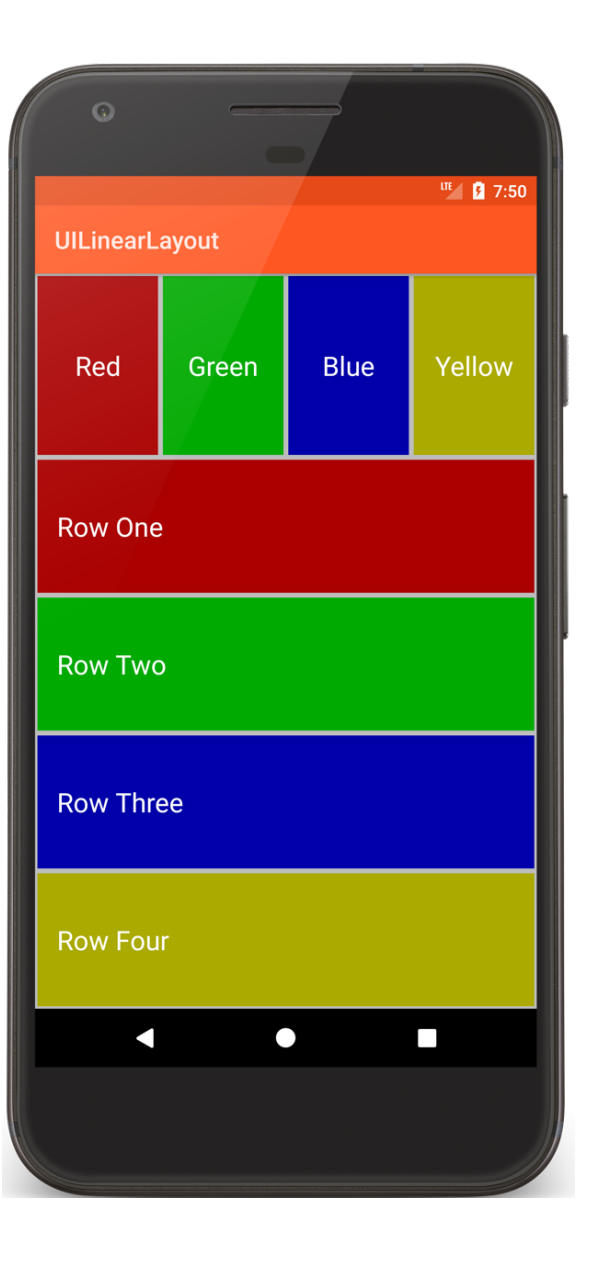
#### main.xml

```
<LinearLayout xmlns:android="http://schemas.android.com/apk/res/android"
    xmlns:tools="http://schemas.android.com/tools"
    android: layout width="match_parent"
    android: layout_height="match_parent"
    android:background="@color/divider"
    android:orientation="vertical">
    \lt !--
     Inner LinearLayout with horizontal orientation
      and layout weight of 1 out of 4
    \rightarrow<LinearLayout
        android: layout_width="match_parent"
        android:layout_height="0dp"
        android: layout_weight="1"
        android:orientation="horizontal">
         …
```
### RelativeLayout

Child Views are positioned relative to each other and to parent View

#### UIRelativeLayout

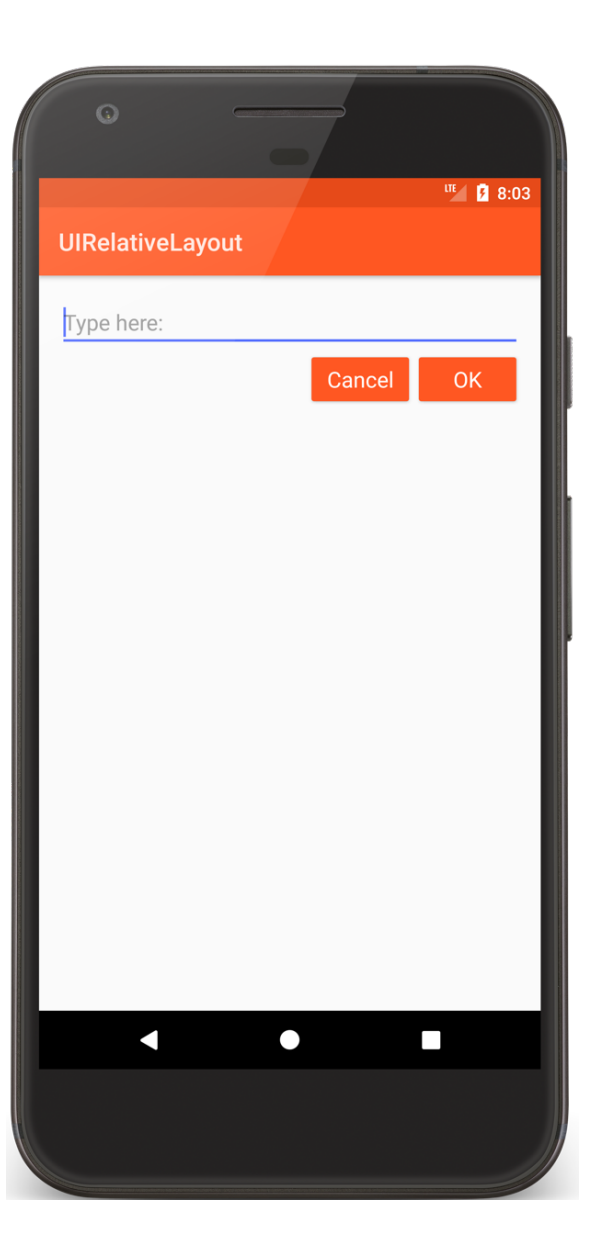

#### main.xml

<RelativeLayout xmlns:android="http://schemas.android.com/apk/res/android" android: layout width="match parent" android: layout height="match parent" android:padding="@dimen/activity margin">

<!-- Note the use of android:hint to put explanatory text in the  $E$ dit $Text$   $\longrightarrow$ 

#### <EditText

```
android: id="@+id/entry"
android: layout width="match parent"
android: layout_height="wrap_content"
android:hint="@string/type_here_string"
android:textAppearance=
         "@android:style/TextAppearance.Material.Medium"
android: inputType="textPersonName"
android:autofillHints="username" />
```
#### main.xml

```
<Button
        android: id="@+id/ok button"
        android: layout width="wrap_content"
        android: layout_height="wrap_content"
        android: layout_alignParentEnd="true"
        android: layout below="@id/entry"
        …/>
    <Button
        android: id="@+id/cancel button"
        android: layout width="wrap_content"
        android: layout_height="wrap_content"
        android:layout_alignTop="@id/ok_button"
        android:layout_toStartOf="@id/ok_button"
        …/>
</RelativeLayout>
```
### ConstraintLayout

Combines features of LinearLayout and RelativeLayout

Avoids deeply nested layout structures with goal of improving drawing performance

Considered default UI layout for Android going forward

#### UIConstraintLayout

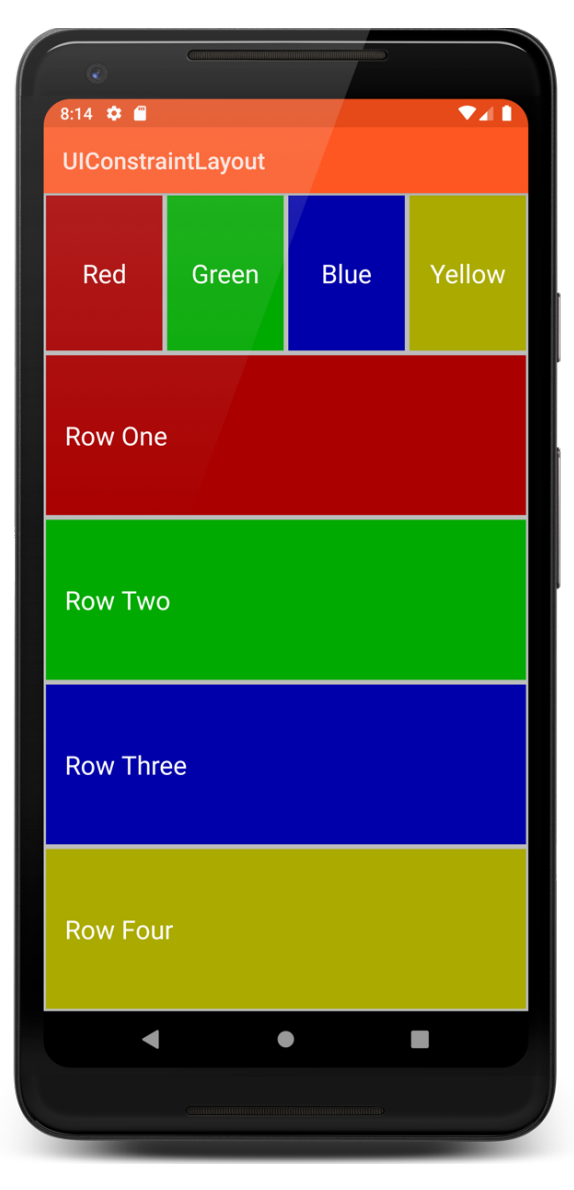

### TableLayout

#### Child views arranged into rows & columns

# UITableLayout

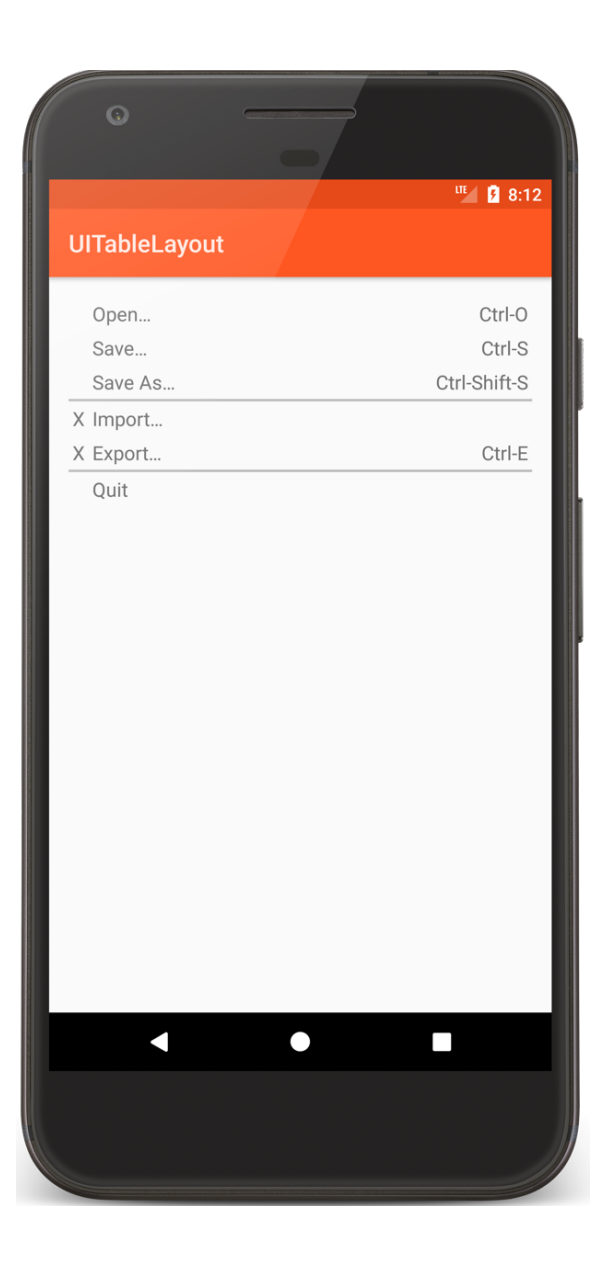

**Menus and ActionBar** 

Activities support menus Activities can Add items to a menu Handle clicks on the menu items

# **Menu Types**

#### **Options**

Menu shown when user presses the menu button

#### Context

View-specific menu shown when user touches and holds the View

#### Submenu

A menu activated when user touches a visible menu item

#### **Options** Menus

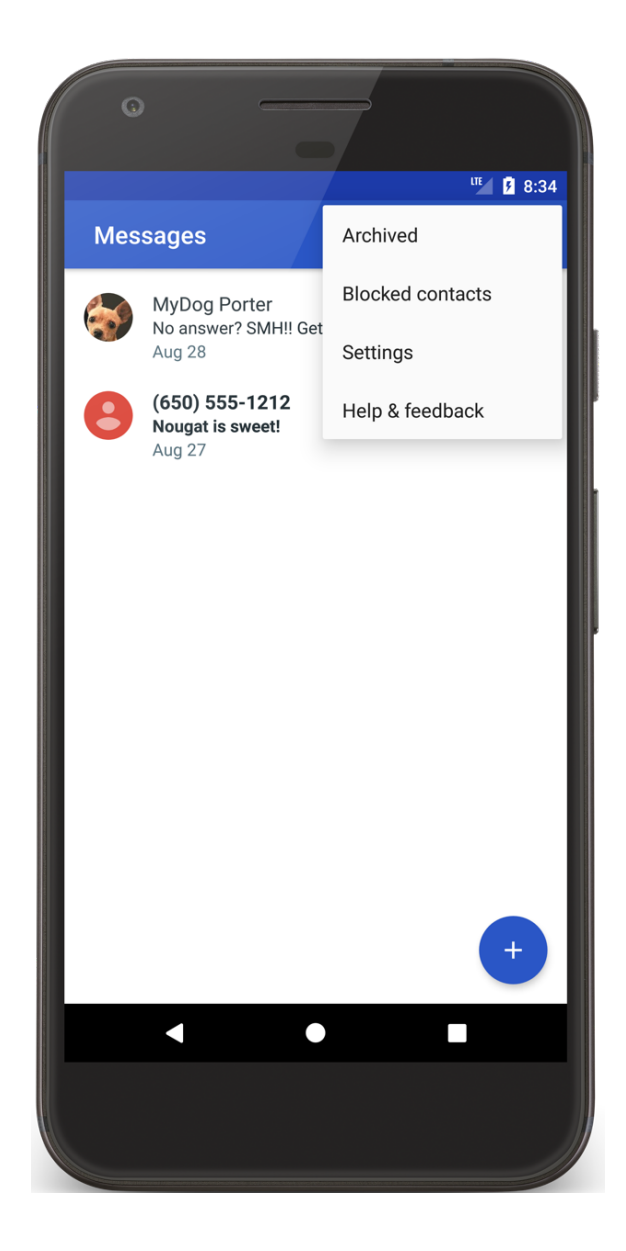

#### Context Menus

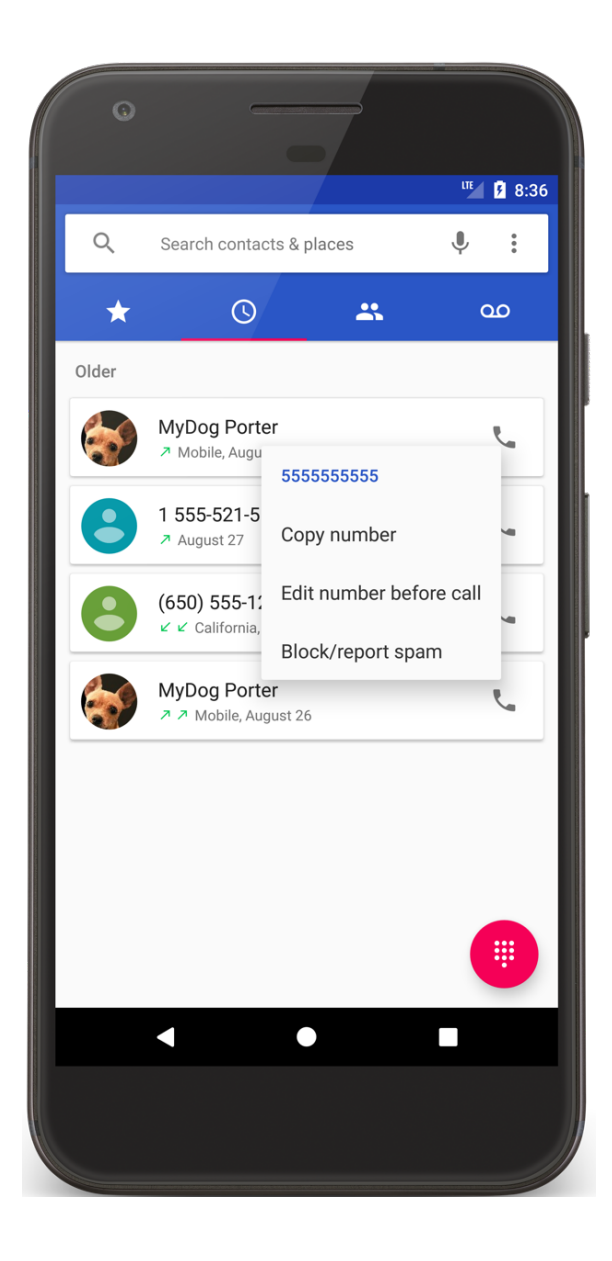

### **Creating Menus**

# Define menu resource in XML file Store in res/menu/filename.xml

## **Creating Menus**

Inflate menu resource using Menu Inflater in onCreate{Options,Context}Menu() methods

Handling item selection in appropriate on{Options,Context}ItemsSelected() methods

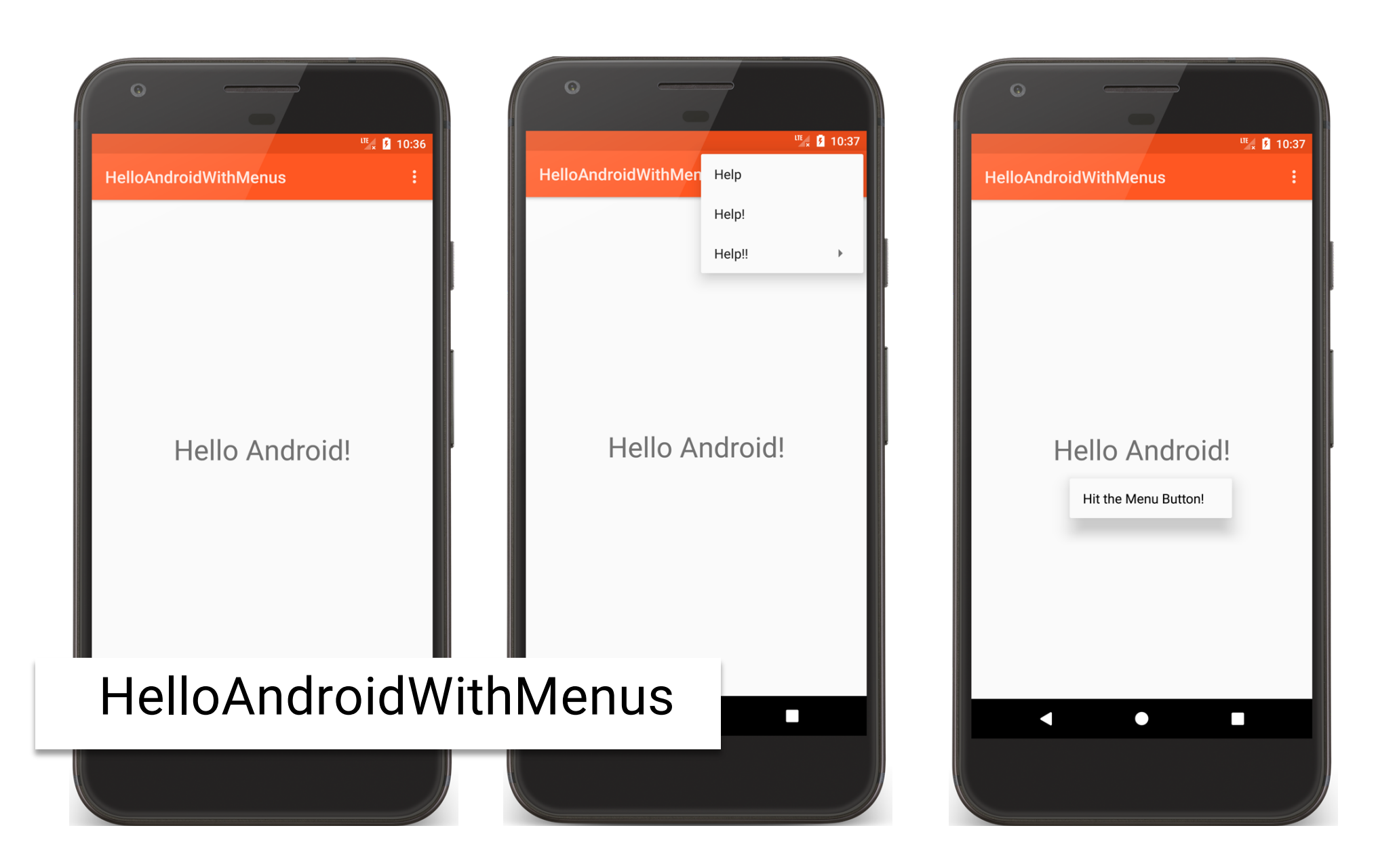

class HelloAndroidWithMenuActivity : Activity() { public override fun onCreate(savedInstanceState: Bundle?) { super.onCreate(savedInstanceState)

setContentView(R.layout.*main*)

// Long presses on TextView invoke Context Menu registerForContextMenu(findViewById<TextView>(R.id.*text\_view*))

}

```
// Create Options Menu
override fun onCreateOptionsMenu(menu: Menu): Boolean {
    val inflater = menuInflater
    inflater.inflate(R.menu.top_menu, menu)
    return true
}
```

```
// Process clicks on Options Menu items
override fun onOptionsItemSelected(item: MenuItem): Boolean {
    return when (item.itemId) {
        R.id.help -> {
            showToast(R.string.helped_string)
            true
        }
        R.id.more_help -> {
            showToast(R.string.helped_more_string)
            true
        }
        R.id.even_more_help -> true
        else -> false
    }
}
```

```
// Create Context Menu
override fun onCreateContextMenu(
    menu: ContextMenu, v: View,
    menuInfo: ContextMenuInfo?
) {
    super.onCreateContextMenu(menu, v, menuInfo)
    val inflater = menuInflater
    inflater.inflate(R.menu.context_menu, menu)
}
```

```
// Process clicks on Context Menu Items
override fun onContextItemSelected(item: MenuItem): Boolean {
    return when (item.itemId) {
        R.id.help_guide -> {
            showToast(R.string.context_menu_shown_string)
            true
        }
        else -> false
    }
}
```
#### **Menus**

Many other features supported Grouping menu items Binding shortcut keys to menu items Binding Intents to menu items

## **ActionBar**

#### Similar to Application Bar in many desktop applications

Enables quick access to common operations

# FragmentDynamicLayoutWithActionBar

- Shows play titles and one quote from selected play
- Provides actions for the ActionBar
- Three main objects
	- QuoteViewerActivity
	- **TitleFragment**
	- QuoteFragment

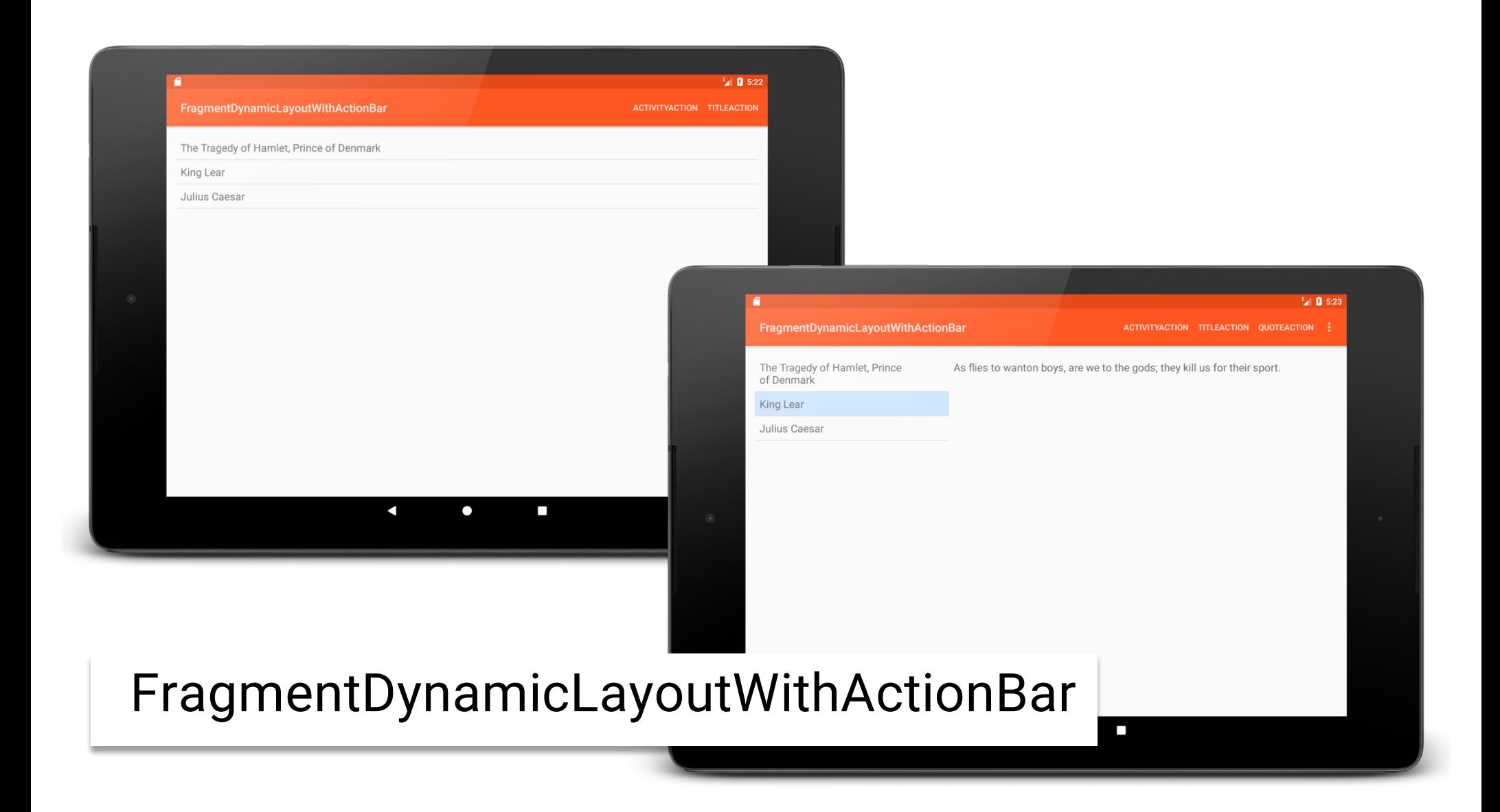

# **Dialogs**

#### Independent subwindows used by Activities to communicate with user

**Dialog Subclasses** 

AlertDialog DatePickerDialog TimePickerDialog

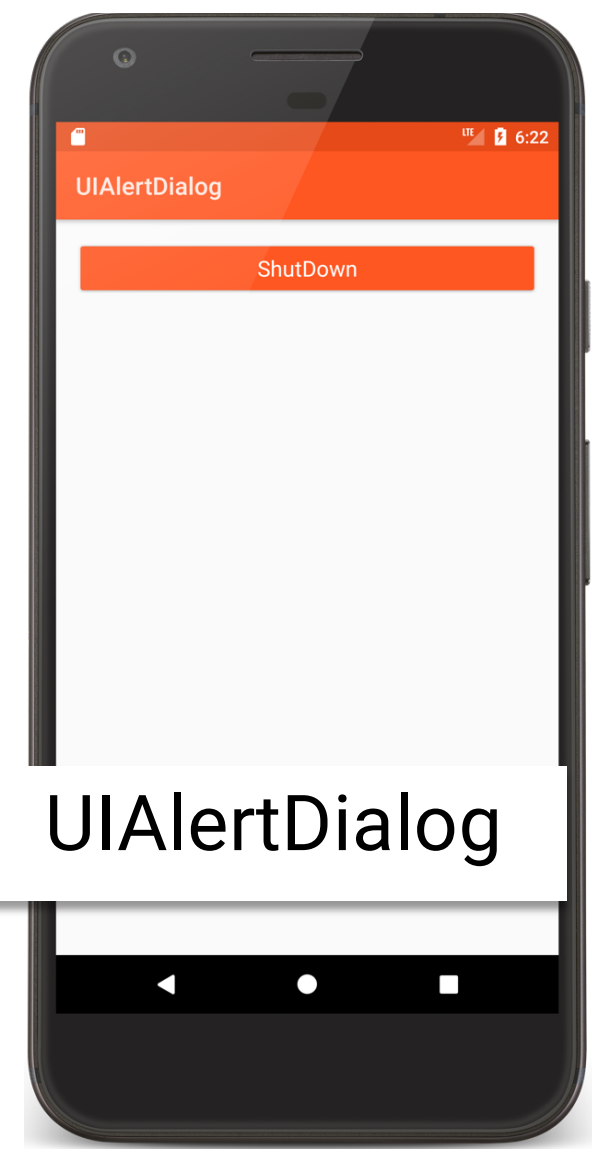

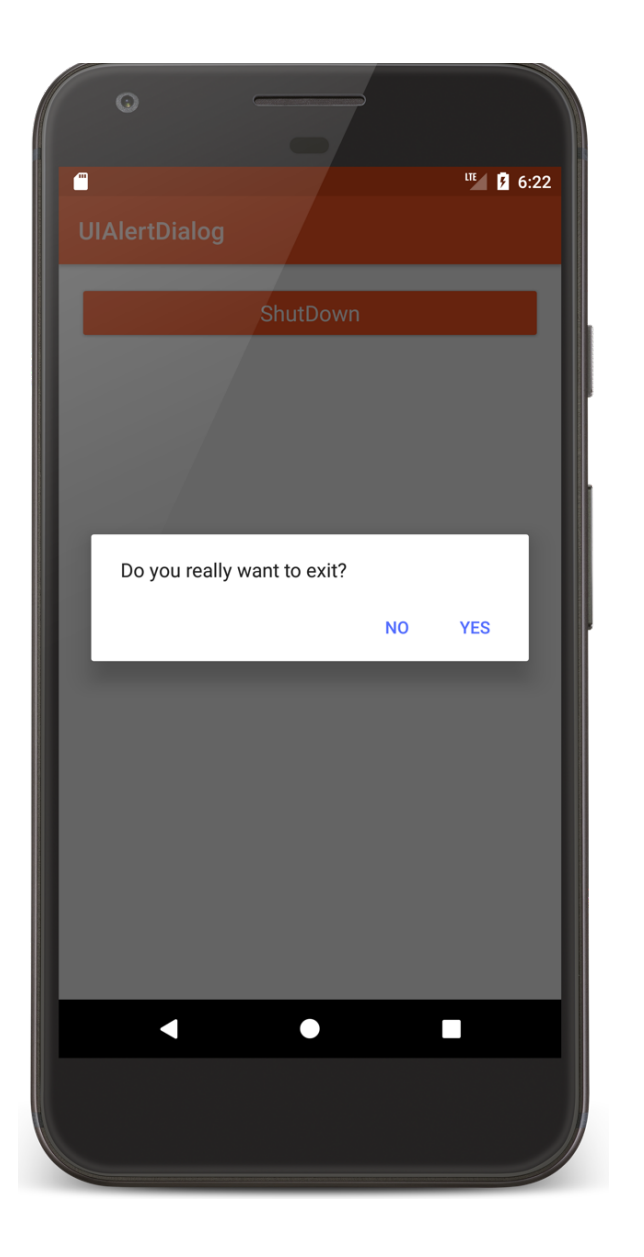

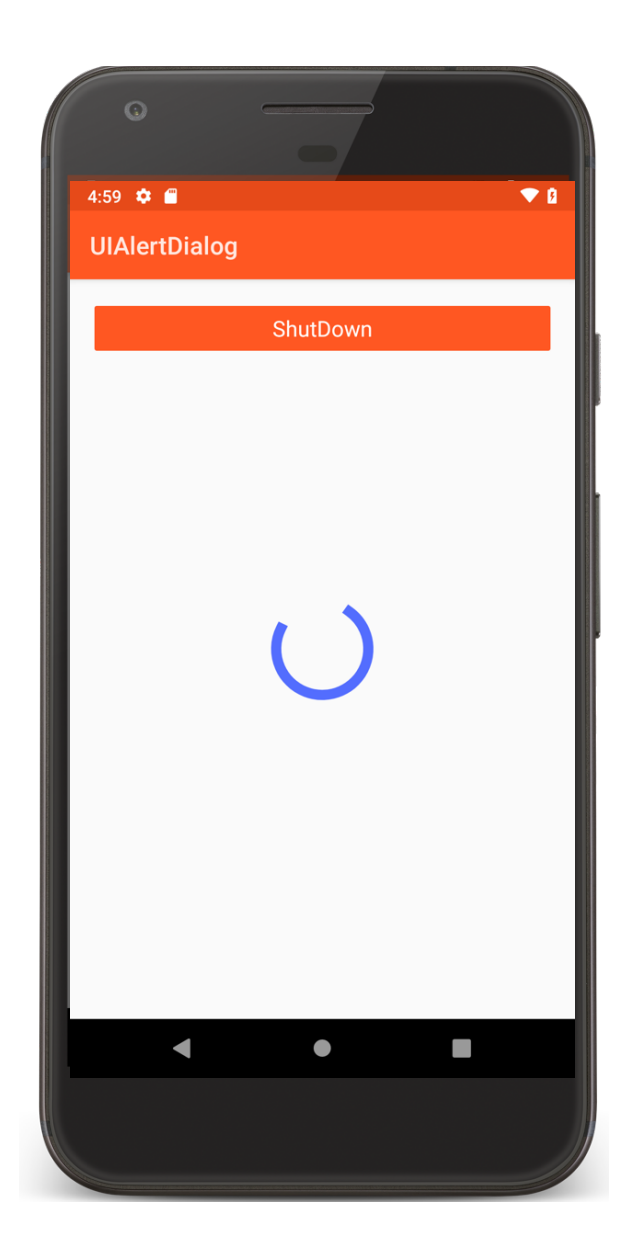

#### **Next**

The BroadcastReceiver class

# **Example Applications**

**UIButton** 

**UIToggleButton** 

UICheckbox

UIRatingBar

UIAutoCompleteTextView

**UIRadioGroup** 

UITimePickerFragment

UIDatePickerFragment

UIWebView

UIGoogleMaps **UIListView** UIListViewWithCustom Adapter UIRecyclerView UISpinner **UIViewPager UILinearLayout** UIRelativeLayout

UIConstraintLayout UITableLayout UIGridView HelloAndroidWithMenus UIAlertDialog